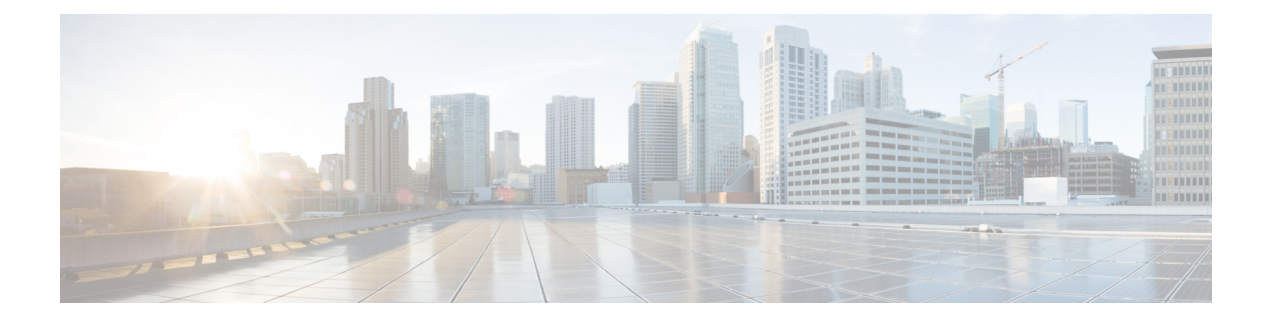

# **Configure Trunks**

- SIP Trunk [Overview,](#page-0-0) on page 1
- SIP Trunk [Prerequisites,](#page-0-1) on page 1
- SIP Trunk [Configuration](#page-1-0) Task Flow, on page 2
- SIP Trunk Interactions and [Restrictions,](#page-4-0) on page 5
- H.323 Trunk [Overview,](#page-4-1) on page 5
- H.323 Trunk [Prerequisites,](#page-5-0) on page 6
- [Configure](#page-5-1) H.323 Trunks, on page 6

## <span id="page-0-0"></span>**SIP Trunk Overview**

If you are deploying SIP for call control signaling, configure SIP trunks to connect Cisco Unified Communications Manager to external devices such as SIP gateways, SIP Proxy Servers, Unified Communications applications, conference bridges, remote clusters, or a Session Management Edition.

Within Cisco Unified CM Administration, the **SIP Trunk Configuration** window contains the SIP signaling configurations that Cisco Unified Communications Manager uses to manage SIP calls.

You can assign up to 16 different destination addresses for a SIP trunk, using IPv4 or IPv6 addressing, fully qualified domain names, or a single DNS SRV record.

## <span id="page-0-1"></span>**SIP Trunk Prerequisites**

Before you configure your SIP trunks, do the following:

- Plan your network topology so that you understand your trunk connections.
- Make sure that you understand the devices to which you want to connect your trunks and how those devices implement SIP.
- Make sure that you have a device pool configured for the trunk.
- If you are deploying IPv6 on the trunk, you must configure the trunk's Addressing Preference via a clusterwide enterprise parameter or via a Common Device Configuration that you can apply to the trunk.
- If there are SIP interoperability issues with the applications that use the trunk, you may need to use one of the default SIP Normalization or Transparency scripts. If none of the default scripts meet your needs,

you can create your own script. For details on creating customized SIP Normalization and Transparency scripts, see the *Feature Configuration Guide for Cisco Unified Communications Manager*.

# <span id="page-1-0"></span>**SIP Trunk Configuration Task Flow**

Complete these tasks to set up your SIP trunks.

### **Procedure**

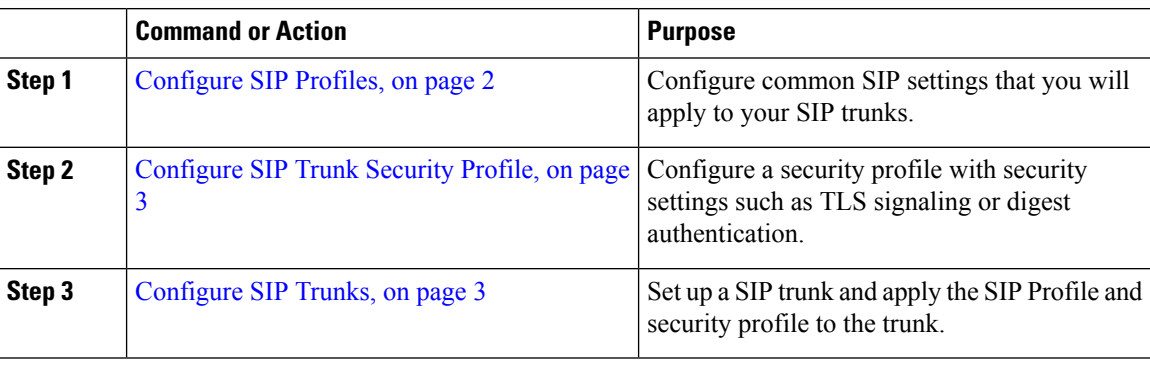

### <span id="page-1-1"></span>**Configure SIP Profiles**

Use this procedure to configure a SIP profile with common SIP settings that you can assign to SIP devices and trunks that use this profile.

#### **Procedure**

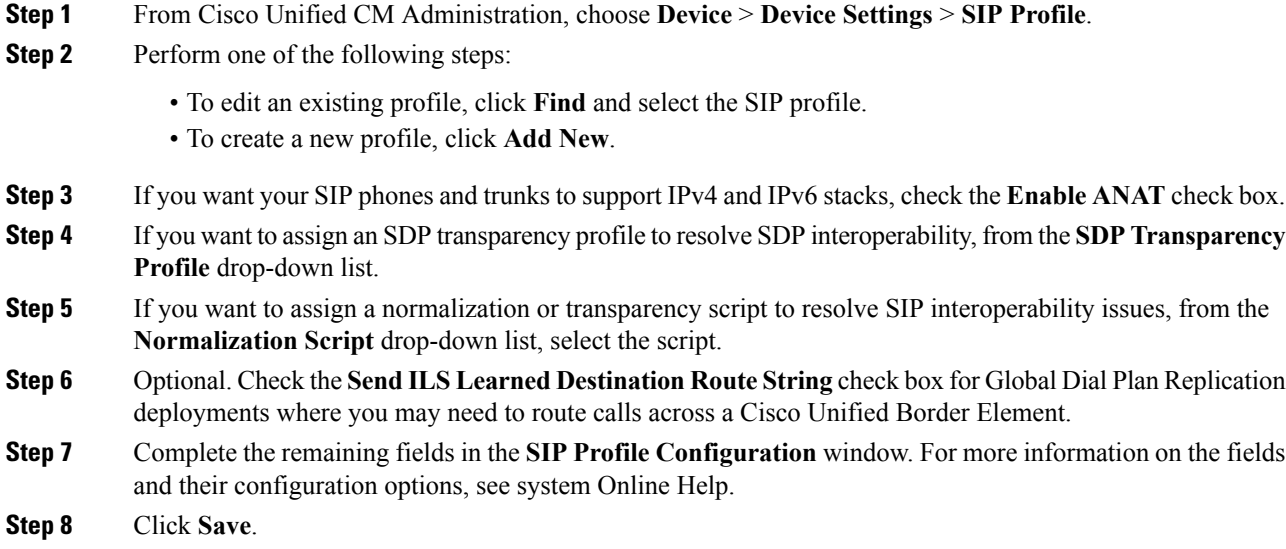

### **What to do next**

In order for a trunk or device to be able to use a SIP profile, you must associate the profile to a trunk or device in the **Trunk Configuration** or **Phone Configuration** windows.

### <span id="page-2-0"></span>**Configure SIP Trunk Security Profile**

Configure a SIP Trunk Security Profile with security settings such as digest authentication or TLS signaling encryption. When you assign the profile to a SIP trunk, the trunk takes on the settings of the security profile.

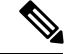

**Note**

If you don't assign a SIP trunk security profile to your SIP trunks, Cisco Unified Communications Manager assigns a nonsecure profile by default.

#### **Procedure**

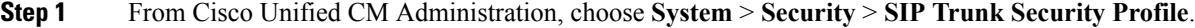

- **Step 2** Click **Add New**.
- **Step 3** To enable SIP signaling encryption with TLS, perform the following:
	- a) From the **Device Security Mode** drop-down list, select **Encrypted**.
	- b) From the **Incoming Transport Type** and **Outgoing Transport Type** drop-down lists, choose **TLS**.
	- c) For device authentication, in the **X.509Subject Name** field, enter the subject name of the X.509 certificate.
	- d) In the **Incoming Port** field, enter the port on which you want to receive TLS requests. The default for TLS is 5061.

#### **Step 4** To enable digest authentication, do the following

- a) Check the **Enable Digest Authentication** check box
- b) Enter a **Nonce Validity Timer** value to indicate the number of seconds that must pass before the system generates a new nonce. The default is 600 (10 minutes).
- c) To enable digest authentication for applications, check the **Enable Application Level Authorization** check box.
- **Step 5** Complete the additional fields in the **SIP** Trunk Security Profile Configuration window.For more information on the fields and their configuration options, see system Online Help.

### <span id="page-2-1"></span>**Step 6** Click **Save**.

You must assign the profile to a trunk in the **Trunk Configuration** window so that the trunk can uses the settings. **Note**

### **Configure SIP Trunks**

Use this procedure to configure a SIP trunk. You can assign up to 16 destination addresses for a SIP trunk.

 $\mathbf I$ 

### **Procedure**

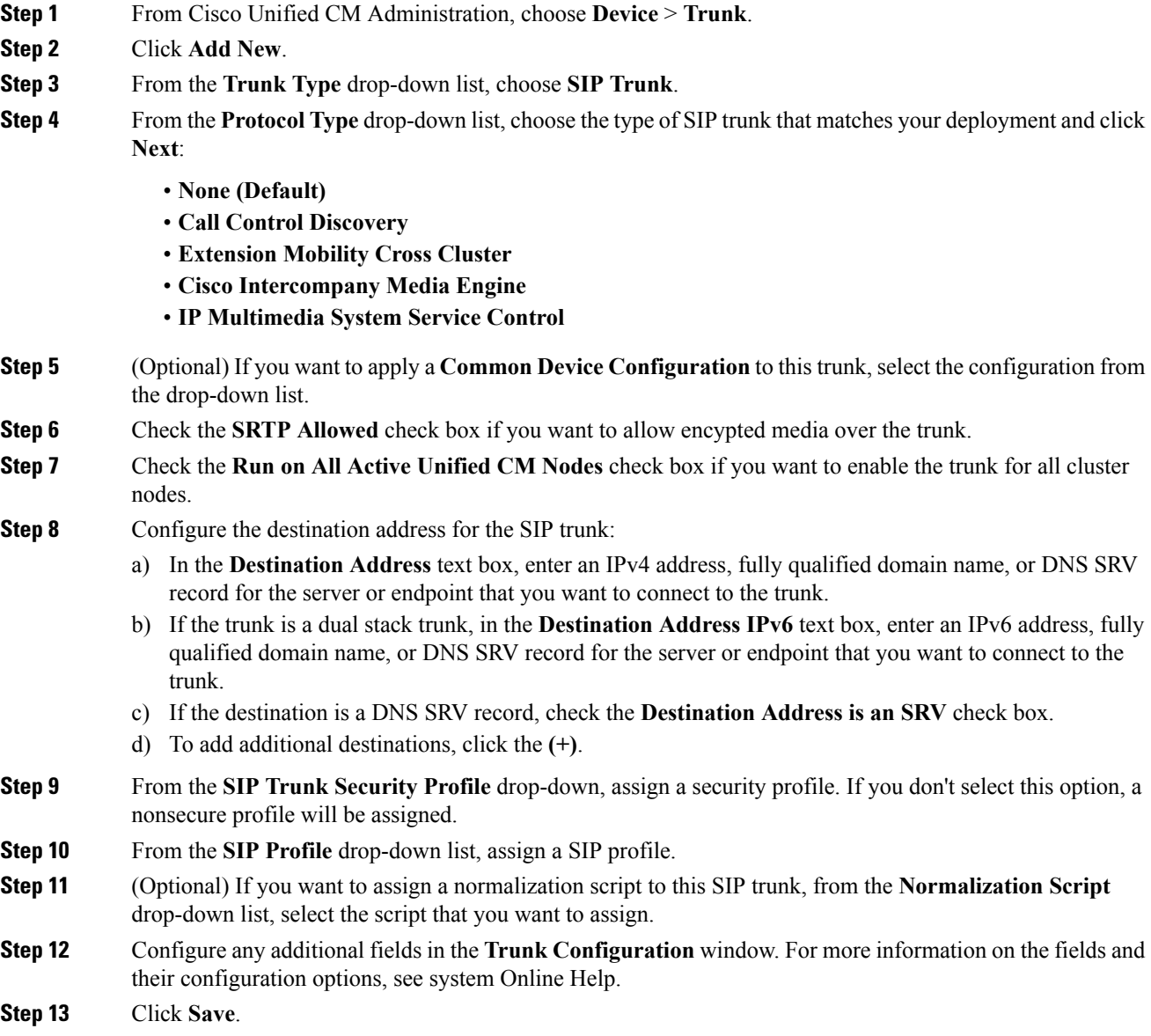

Ш

# <span id="page-4-0"></span>**SIP Trunk Interactions and Restrictions**

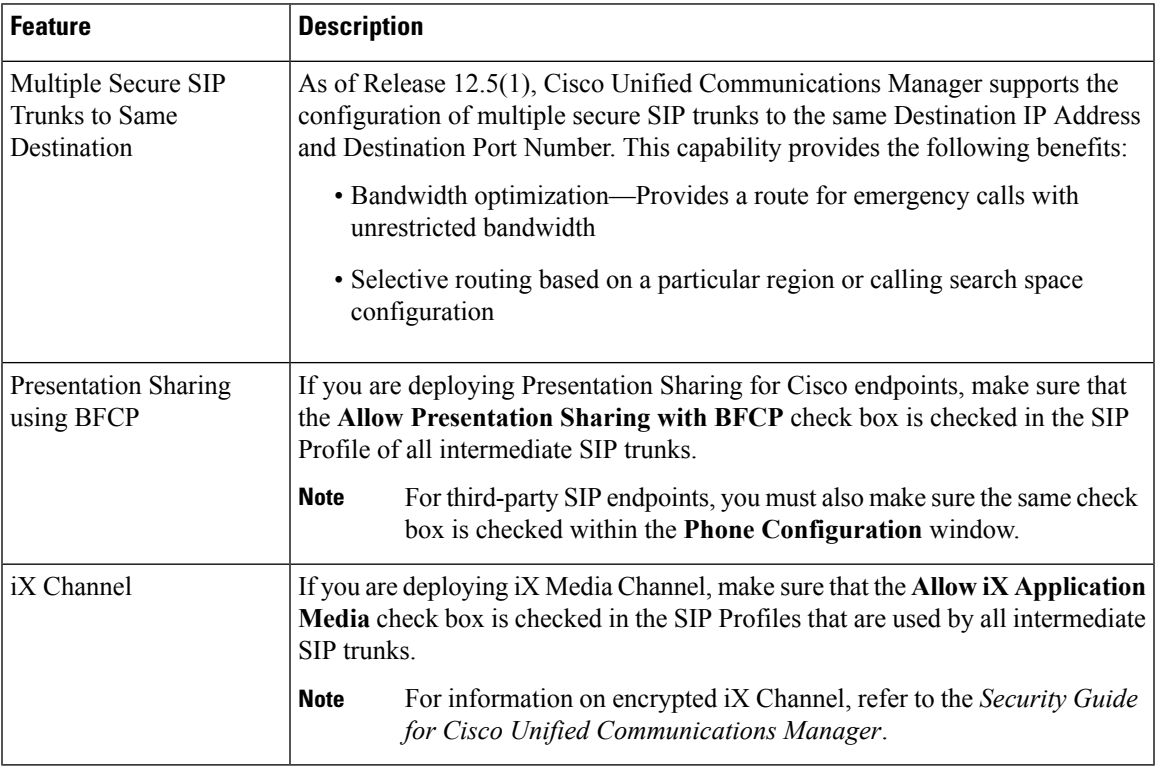

# <span id="page-4-1"></span>**H.323 Trunk Overview**

If you have an H.323 deployment, H.323 trunks provide connectivity to remote clusters and other H.323 devices, such as gateways. H.323 trunks support most of the audio and video codecs that Unified Communications Manager supports for intra-cluster communications, with the exception of wideband audio and wideband video. H.323 trunks use the H.225 protocol for call control signaling and the H.245 protocol for media signaling.

Within Cisco Unified CM Administration, H.323 trunks can be configured using the Inter-cluster Trunk (Non-Gatekeeper Controlled) trunk type and protocol options.

If you have a non-gatekeeper H.323 deployment, you must configure a separate intercluster trunk for each device pool in the remote cluster that the local Unified Communications Manager can call over the IP WAN. The intercluster trunks statically specify either the IPv4 addresses or hostnames of the remote devices.

You can configure up to 16 destination addresses for a single trunk.

### **Intercluster Trunks**

When configuring intercluster trunk connections between two remote clusters, you must configure an intercluster trunk on each cluster and match the trunk configurations so that the destination addresses used by one trunk match the call processing nodes that are used by the trunk from the remote cluster. For example:

- Remote cluster trunk uses Run on all Active Nodes—The remote cluster trunk uses all nodes for call processing and load balancing. In the local intercluster trunk that originates in the local cluster, add in the IP addresses or hostnames for each server in the remote cluster.
- Remote cluster does not use Run on all Active Nodes—The remote cluster trunk uses the servers from the Unified Communications Manager Group that is assigned to the trunk's device pool for call processing and load balancing. In the local intercluster trunk configuration, you must add the IP address or hostname of each node from the Unified Communications Manager group used by the remote cluster trunk's device pool.

#### **Secure Trunks**

To configure secure signaling for H.323 trunks, you must configure IPSec on the trunk. For details, see the *Security Guide for Cisco Unified Communications Manager*. To configure the trunk to allow media encryption, check the SRTP allowed check box in the **Trunk Configuration** window.

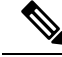

Gatekeepers are no longer widely used, but you can also configure your H.323 deployment to use gatekeeper-controlled trunks.For details on how to set up gatekeeper-controlled trunks, refer to *Cisco Unified Communications Manager Administration Guide,* Release 10.0(1). **Note**

# <span id="page-5-0"></span>**H.323 Trunk Prerequisites**

Plan out your H.323 deployment topology. For intercluster trunks, make sure you know which servers the corresponding remote cluster trunks use for call processing and load balancing. You will have to configure your local intercluster trunk to connect to each call processing server used by the trunk in the remote cluster.

If you are using Cisco Unified Communications Manager groups assigned to a trunk device pool for load balancing on the trunk, complete the following configurations:

• Core Settings for Device Pools [Configuration](cucm_b_system-configuration-guide-1251su1_chapter8.pdf#nameddest=unique_93) Task Flow

## <span id="page-5-1"></span>**Configure H.323 Trunks**

Use this procedure to configure trunks for an H.323 deployment.

#### **Procedure**

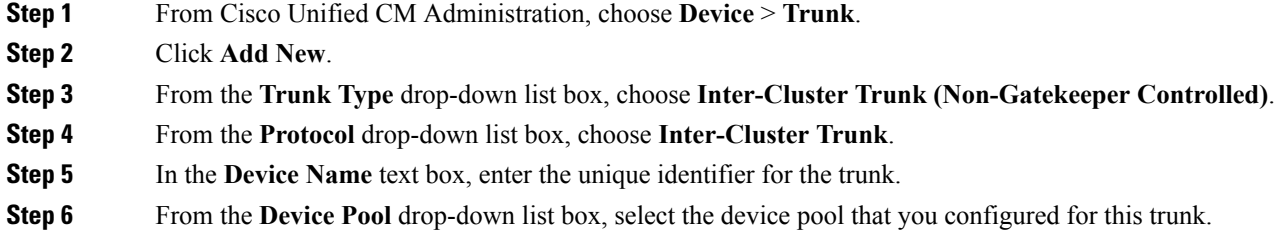

 $\mathbf{l}$ 

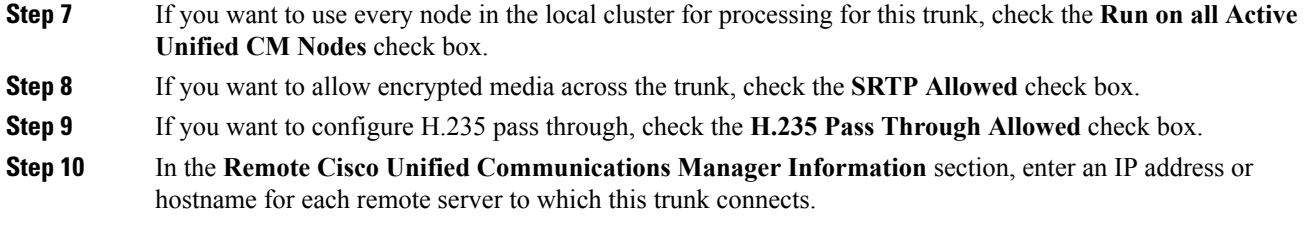

 $\mathbf{l}$